# The Best Function

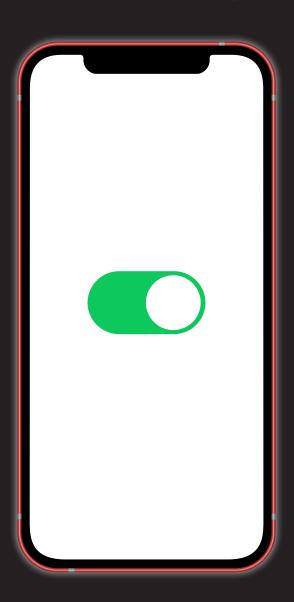

Do you know what is the strongest and best function of the iPhone?

### The Best Function

Liuyi Song

#### VoiceOver

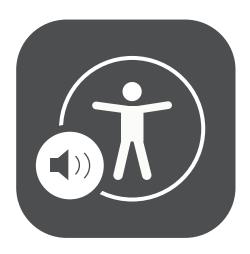

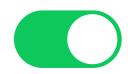

In using the iPhone, we need to rely on our eyes and vision. Then how could a visually impaired person use iPhone? In order to help them, the first thing is to design an interactive mode that does not require visual involvement. And Apple did it, it's called "VoiceOver".

After turn on the "VoiceOver" model, all sliding operations and full-screen gestures are unavailable, and the buttons on the page cannot be activated with a single click. Instead, there is a white box and the system will read the text in the box. The operation that can be done on the iPhone in the past is not really only one step. For example, when we open a message, instead of simply clicking on the icon of the message. We first find the position of the icon with our eyes, and then click on this area with our fingers.

Now, the process of "VoiceOver" has replaced the process of visual retrieval. You only need to touch the screen with your finger, and you can know the content on the screen even without looking at the phone. But the disadvantage is that basic

operations such as clicking and sliding are all taken up by "Voiceover". Therefore, after turning on the "Voiceover", we need to use a new set of operation gestures, three-finger swipe instead of conventional swipe operations. The operation in "VoiceOver" of clicking to open is broken down into two steps: selecting and confirming.

After sliding your finger to select any icon, double-tap anywhere on the screen to open the icon. When choosing a button or entering a new page, you need to narrate the text and information in these items. If there is too much information on the page, the narration function will need to read all the text aloud without emphasis. If you accidentally click on another area of the screen during the reading process, you need to listen to it again. However, the solution is to choose the speaking speed in the narration setting.

When choosing a button or entering a new page, "VoiceOver" will read out the text and information in these items. If there is too much information on the page, the "Voiceover" will need to read all the text

without emphasis. If you accidentally click on another area of the screen during the reading process, it will reread again from the beginning. The solution is to choose the speaking speed in the "VoiceOver".

After turning on the "VoiceOver", the sound effects of IOS have become more. For example, when face recognition is unlocked, there will be an unlocking sound effect, and there will be a "click" sound when returning to the home page. Because the completion of these operations requires visual confirmation in normal times. The "Voiceover" mode cleverly uses a variety of sound effects to convey the information of the completion of the operation. With the vibration and sound of the iPhone, you can feel the confirmation of the operation even if you can't see the screen. But not all problems can be solved by "VoiceOver". For example, although it can read the text and information in the project, it can't describe the content in the picture.

From a software perspective, features such as face recognition, photography or airdrop obviously have a higher degree of completion and application range. But this does not affect the accessibility function "VoiceOver" to become the strongest and best function of the iPhone, because visually impaired people need to use the tactile method to obtain information. The sense of touch is the most important of visually impaired people in daily life. However, with the advent of the iPhone and the popularisation of smartphones. mobile phones that use whole screens have unprecedentedly weakened the proportion of tactile in the use of mobile phones.

"VoiceOver" reflects its importance, it gives more people the opportunity and power to obtain information, the technology that benefits everyone is the best and strongest technology.

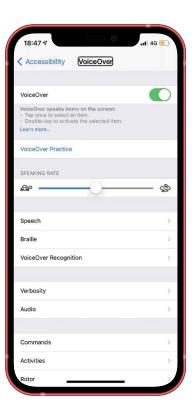

#### References:

American Foundation for the Blind. (2020). Apple iOS for iPhone and iPad: Considerations for Users with Visual Impairments and Blindness. Retrieved from https://www.afb.org/blindness-and-low-vision/using-technology/cell-phones-tablets-mobile/apple-ios-iphone-and-ipad.

Apple. (2021). Accessibility – Vision – Apple. Retrieved from https://www.apple.com/accessibility/vision/. Accessed 2021 January 09.

Murillo, Sandy. (2021). The Chicago Lighthouse. How Do People who are Blind and Visually Impaired use the iPhone?

Retrieved from https://chicagolighthouse.org/sandys-view/blind-using-the-iphone/.
Lory Gil and Mick Symons. (2021). iMore. How to use VoiceOver on iPhone and iPad. Retrieved from https://www.imore.com/how-use-voiceover-iphone-and-ipad.

## Steps of set up VoiceOver

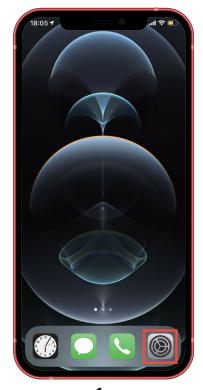

1. Find and open the **Settings Icon** 

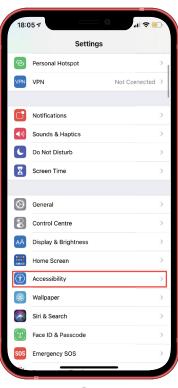

2. Find and open the Accessibility

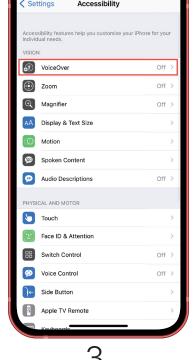

Find and open the **VoiceOver** 

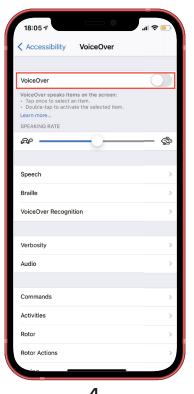

4.
Turn ON the VoiceOver
BUTTON

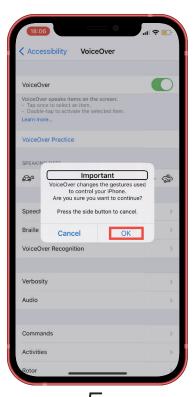

5.
Select the **OK Button** and **Double-Click** anywhere on the screen to confirm